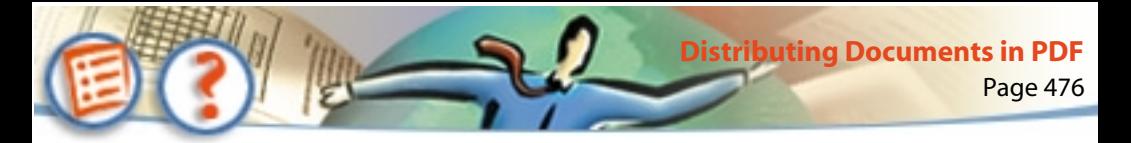

## **To stop the batch optimization process:**

Click Stop in the Batch Processor Progress dialog box. The process stops after the document currently being optimized has been completed (which may take some time). Any documents processed before you click Stop are already optimized.

## **Linking to PDF documents from HTML**

You can link to a PDF document from an HTML document with the HTML <HREF> tag. When a Web user clicks the link on the HTML page, the PDF document opens. The document can fill an entire browser window or launch an Acrobat viewer as a helper application (it depends on how users have configured their Web browsers).

The following example uses <HREF> to link to a PDF document:

<a href=http://www.adobe.com/prodlist.pdf>

You can also specify actions to be performed on the PDF document once it is opened. For example, you might want to open the document to a particular page or destination or set it to open with bookmarks displayed. To include one of these action commands with your <HREF> link, type a number sign (#) and then the command immediately after the PDF filename.

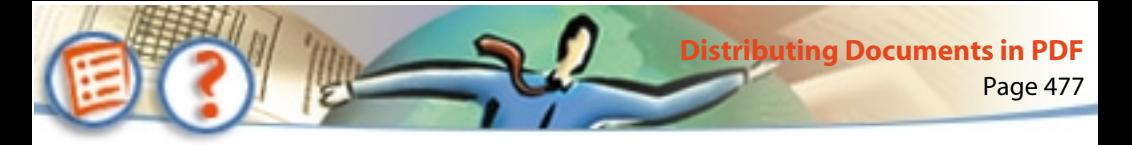

The following table shows the possible action commands. Replace variables (in italics) with the specific instructions for your PDF document. The variables in square brackets ([ ]) are optional.

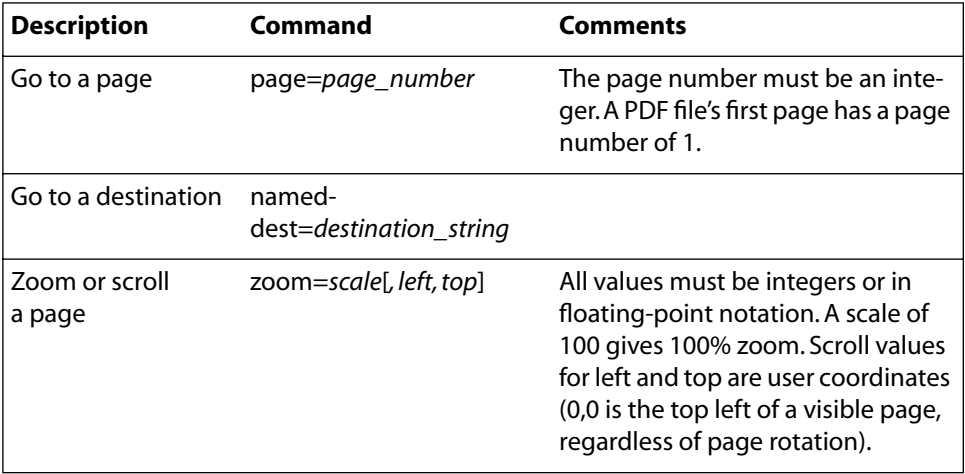

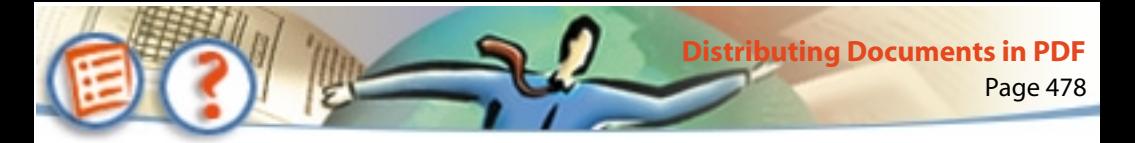

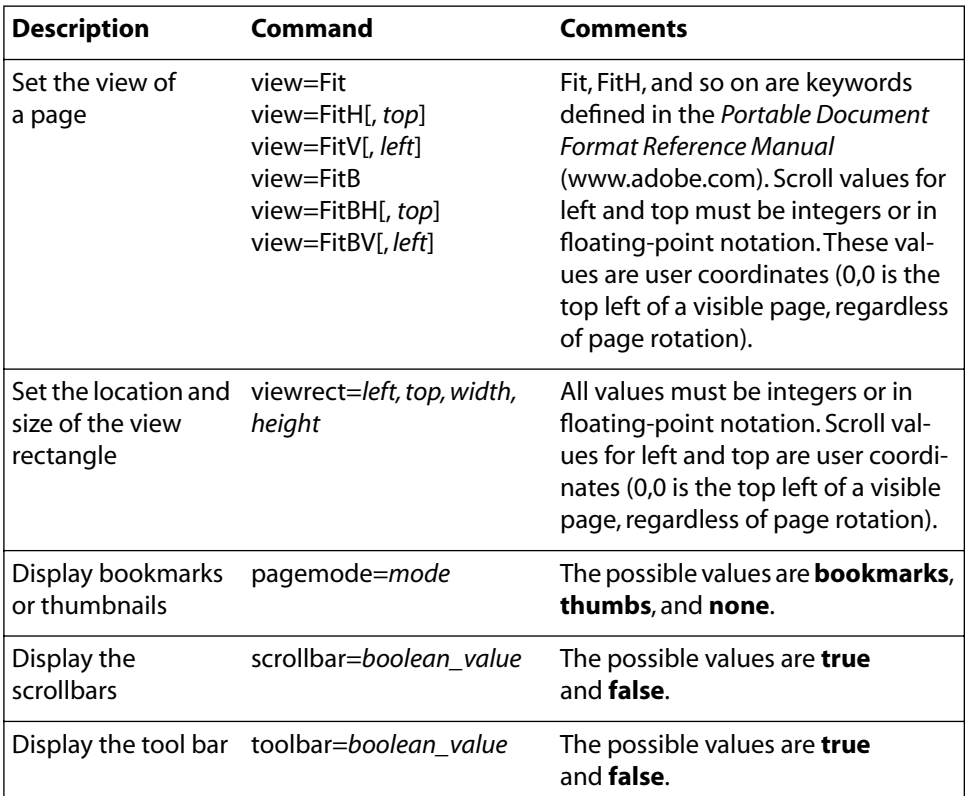

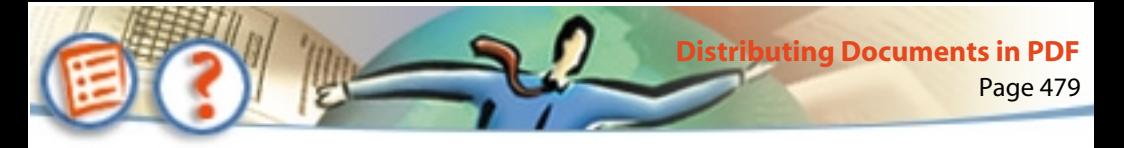

*Note: The action commands are not case-sensitive (except for the value of a destination). There can be no spaces in the URL command line, and each command cannot be more than 32 characters in length. If you supply a floating-point value, only one digit following a decimal is used.*

These are examples of valid action commands for PDF documents linked from HTML:

```
<a href=http://www.adobe.com/prodlist.pdf#page=3>
<a href=http://www.adobe.com/prodlist.pdf#namedest=Digital-
Imaging>
```

```
<a href=http://www.adobe.com/prodlist.pdf#zoom=200,250,100
```
You can put multiple action commands in a single URL command line if you separate the commands with an ampersand (&). Each command can be up to 32 characters in length. Be careful not to introduce any spaces in the line. For example,

```
<a href=http://www.adobe.com/
prodlist.pdf#page=72&view=FitH,100>
<a href=http://www.adobe.com/
prodlist.pdf#pagemode=bookmarks&page=3>
```
The actions are executed from left to right as they appear in the command line. It is possible that later actions will override the effects of previous actions, so be sure to order the actions appropriately. For example, page actions should appear before zoom actions.